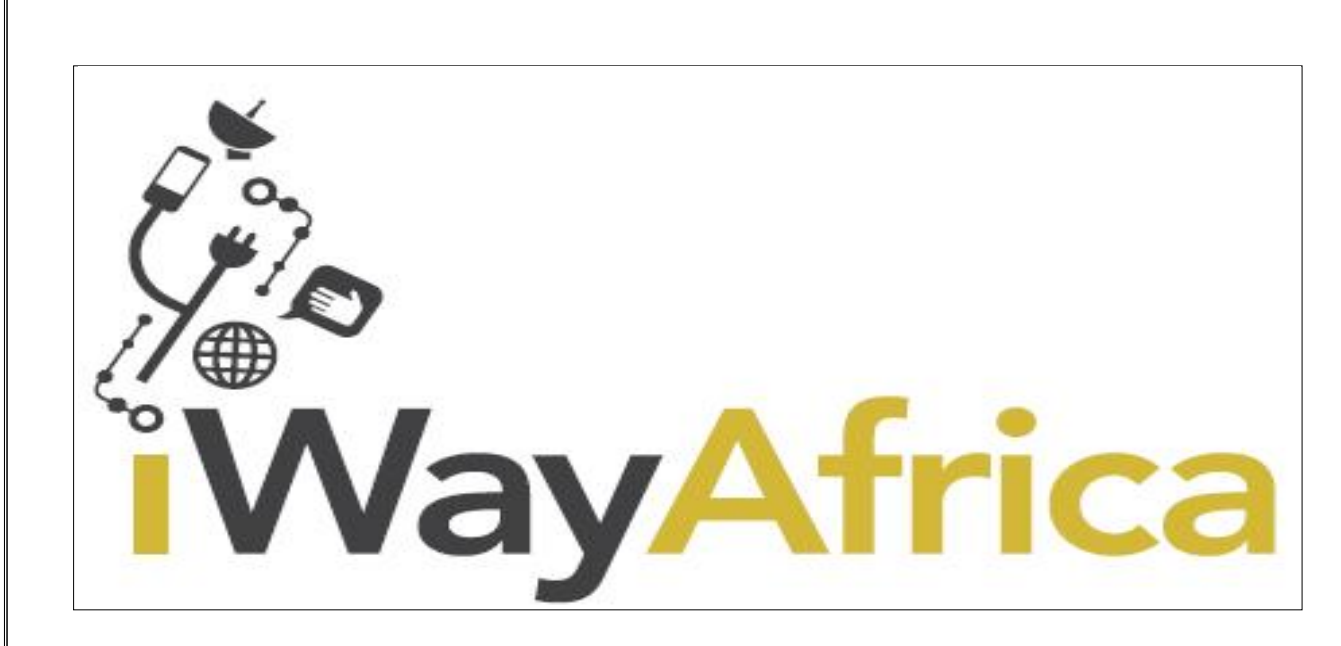

*iWayAfrica Customer Support – Unmatched & Reliable Customer Service*

# **LEVEL 1: TROUBLESHOOTING GUIDE (2 nd edition)**

**AIM**: This is a follow-up document to the  $1<sup>st</sup>$  edition whose main purpose was to equip our partners with basic troubleshooting skills prior to logging any complaint/ticket with the Customer Support Helpdesk. The major highlights in the  $1<sup>st</sup>$  edition's were on the normal/abnormal operations of the Hughes Modem, with emphasis on what to look out for with regard to the LEDs indicators. This  $2<sup>nd</sup>$ edition divulges more into the commonly reported incidences at the helpdesk and provides guidelines on what checks to be undertaken prior to making that phone call/writing mail to CSE or actively engaging them on the corporate chat.

## *LACK OF INTERNET ACCESS*

This is normally attributed to several factors: LAN related challenges **OR** WAN (NOC) related challenges. The first step to undertake is to ensure that the modem is powered ON with all the LEDs exhibiting normal operations as per the guidelines in the  $1<sup>st</sup>$  edition of our troubleshooting manual. Once confirmed successful, proceed to run PING tests on the modem and ensure that you can successfully PING the gateway which is your LAN 1 IP address/IP address of the modem. In the event that you are unable to get replies from the modem, this is an indication of a LAN problem and therefore necessitates a check on the same. Ensure that the LAN cables are firm with no cuts, and are properly terminated into their respective ports. Should you have intermediary LAN devices (hubs, switches, routers etc.), you can eliminate them by connecting your computer directly into the LAN port of the modem and run connectivity/PING tests from that point. This way, you will be able to determine the LAN's point of failure.

Assuming that your PING tests to the LAN 1 IP address are successful with no timeouts/latencies experienced, proceed to PING an Internet site e.g. www.iwayafrica.com or www.mit.edu and note

Copyright @iWayafrica.net 2014 1

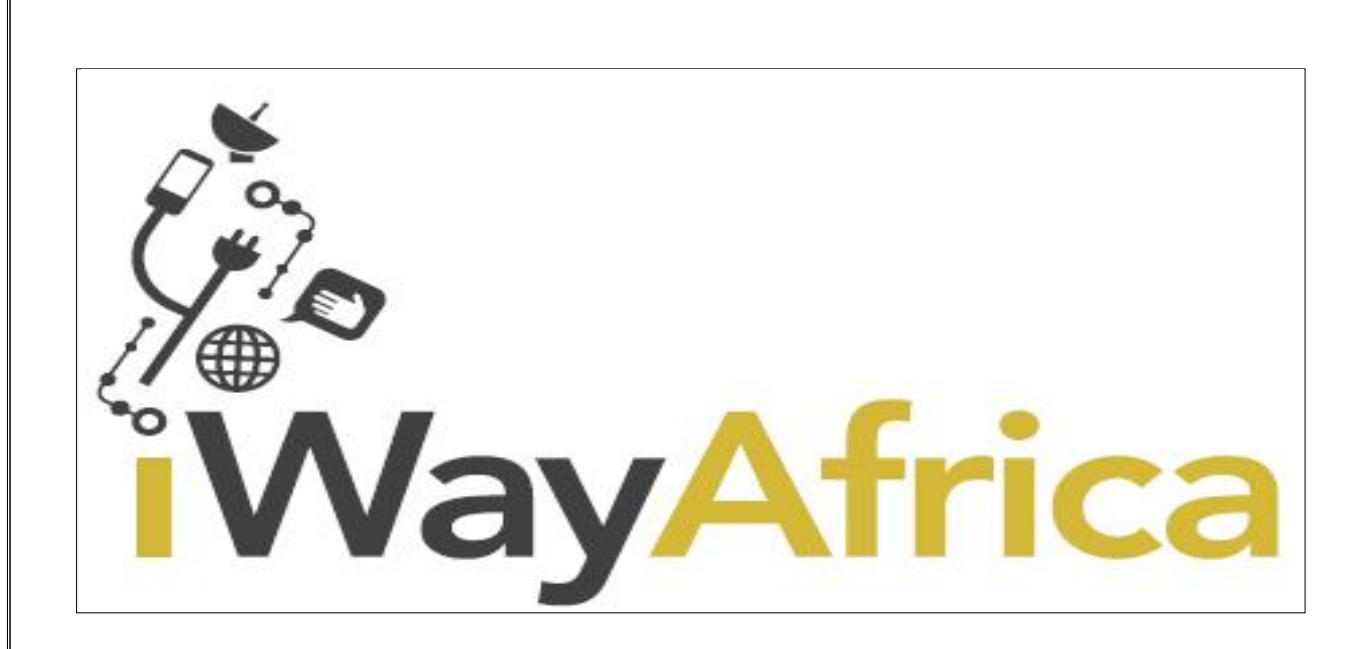

*iWayAfrica Customer Support – Unmatched & Reliable Customer Service*

the feedback obtained. Successful PING results indicate that browsing should be OK, hence the issue/problem lies with the browser in use. This calls for the need to check the browser settings **OR** test Internet browsing using a different browser.

If however, the PING tests fail, then proceed to run 2-3 sessions of tracerts and note the results. Share both the PING and tracerts results with CSE.

## *SLOW BROWSING/INTERMITTENT CONNECTIVITY*

This is equally a two-state scenario where the link could be saturated by the local LAN traffic or, under rare occasions, bandwidth allocated to the site may not be at par with the service level objectives. In order to determine the point of failure, it is necessary to do a link budget by running speed tests using both the iWay speedtest servers and an external independent server (as long as the server gives you an option to pick a destination server). Disconnect all other LAN users and connect a single PC directly onto the LAN port of the modem to enable you run the tests. Ensure that the connected host has all its applications halted/stopped in order to obtain accurate results. Access the pages below depending on the NOC where your site is based and follow the instructions highlighted therein :

**IS28** – http://speedtest11.iwayafrica.com/

**NSS12** – http://speedtest12.iwayafrica.com/

**SES4** – We are currently working on an iWay server and will confirm once available. In the meantime, we recommend that the customers use http://testmy.net and pick a server in West Coast USA as the NOC is based on the Western part of USA

Kindly run 3 to 4 consecutive tests and send screen captures of the results obtained to

Copyright @iWayafrica.net 2014 2

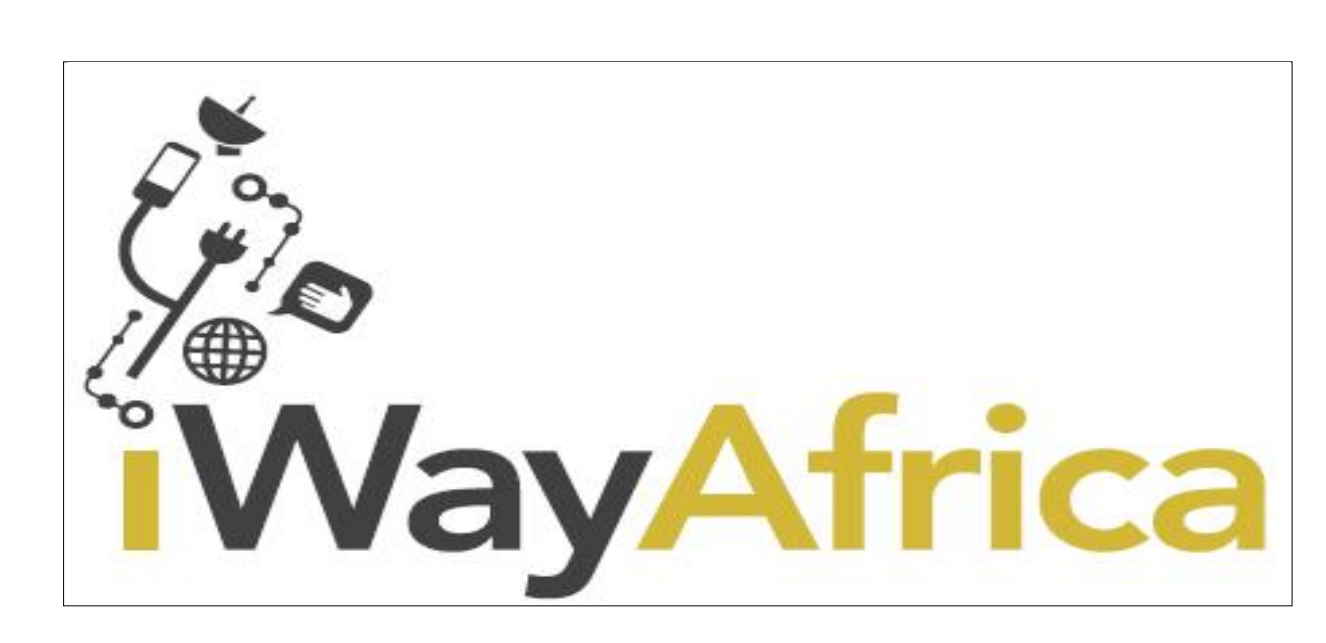

*iWayAfrica Customer Support – Unmatched & Reliable Customer Service*

### cse@iwayafrica.net

For external servers, you may proceed to use the following page based on your NOC:

a) http://speedtest.net/ then select a server in South Africa for IS28 users , a server in USA for SES4 users and a server in London for NSS12 users

It is important to note that iWayAfrica only guarantees speeds on the downloads and not uploads. Upload speeds are allocated on a per need basis based on the amount of traffic that the customer is pushing at any given time and network loading at that instance. Should you, however, require substantial amounts of uploads, then, kindly get in touch with CSE in order to discuss available options.

## *MAIL RELATED INCIDENCES*

For reported inability to either send/receive emails while within the iWayAfrica network, we shall require you to share the following information:

- i. Confirm the incoming and outgoing servers in use.
- ii. Confirm that the incoming server is reachable on port 110 telnet server on port 110 e.g. telnet pop.iwayafrica.com 110
- iii. Confirm that the outgoing server is reachable on port  $25 e.g.$  telnet smtp.iwayafrica.com 25
- iv. Share any bounced back error messages with all headers showing the server generating the error message.

While reporting the fault, clearly state both the sending and receiving domains. Where possible, state sample sender's email addresses and the recipients. This is crucial as CSE will use this information to run mail traces from within our servers and narrow down on the problem areas.

Copyright @iWayafrica.net 2014 3

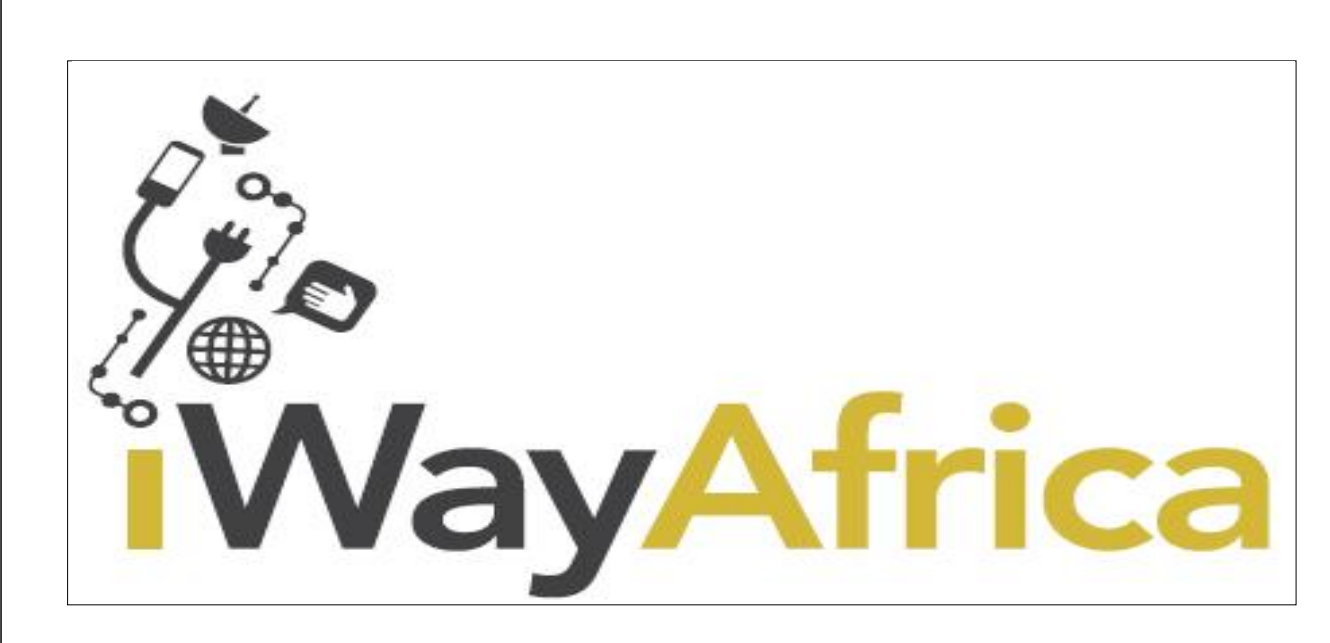

*iWayAfrica Customer Support – Unmatched & Reliable Customer Service*

## *RMA (RETURN MATERIAL AUTHORIZATION) PROCEDURES*

This deals with faulty equipment that are still under warranty. For any such equipment, kindly fill in the RMA form with all the requested details then send the form to cse@iwayafrica.net. When filling the form, please give a brief history of what may have caused the fault, eg: modem struck by lightning, modem being rendered inoperable when running fallback updater, modem noted to be faulty out-of box (when installing for the first time), etc. You shall then be required to come online the corporate online chat for an interactive step-by-step troubleshooting process.

#### *IN CONCLUSION:*

- a) We pride ourselves in having bilingual engineers with emphasis on both French and Portuguese speakers hence language should not be a barrier.
- b) We have embraced technological advancements in terms of social media communication and can now be reached on both Facebook (www.facebook.com/iwayafrica) and Twitter (@iWayAfrica). Follow us and find out what's trending.